# **APS2 Documentation**

*Release 1.0*

**Blake Johnson, Colm Ryan, and Brian Donovan**

**Oct 08, 2018**

## **Contents**

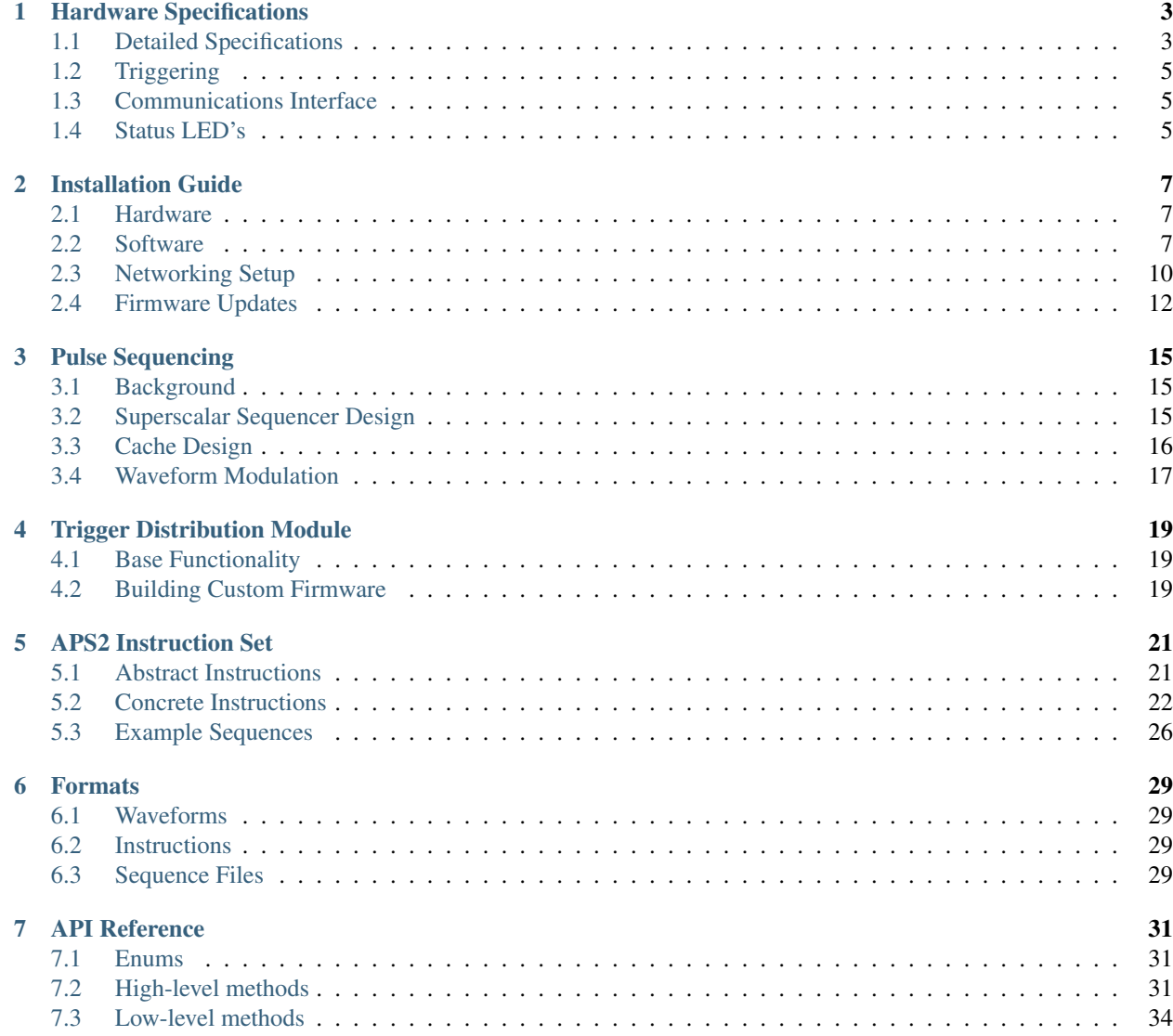

#### [8 Indices and tables](#page-40-0) 37

This document serves as the user manual and programming guide for the Arbitrary Pulse Sequencer, version 2 (APS2). Contents:

## Hardware Specifications

<span id="page-6-0"></span>The BBN Arbitrary Pulse Sequencer 2 (APS2) is a modular system providing up to 18 channels of analog waveform generation with a maximum output rate of 1.2 GS/s and 14-bits of vertical resolution. Each module in an APS2 system provides two analog outputs, DC coupled into a fixed +/- 1V range, and four digital outputs (1.5 V) for triggering other equipment. Each APS2 module has 1 GB of DDR3 SDRAM for waveform and sequence storage, which is enough for over 64 million sequence instructions. A low-latency cache allows for fast access to 128K waveform samples. Each module can be independently triggered for sophisticated waveform scenarios.

The digital and analog circuits have been carefully engineered to provide extremely low-noise analog performance, resulting in a noise spectral density that is orders of magnitude lower than competing products, as shown in *[Noise](#page-7-0) [Comparison](#page-7-0)*.

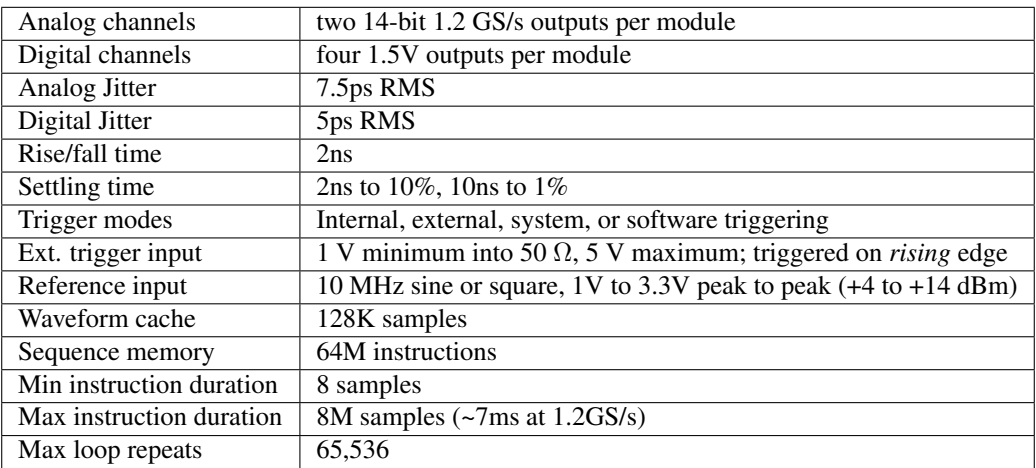

## <span id="page-6-1"></span>**1.1 Detailed Specifications**

<span id="page-7-0"></span>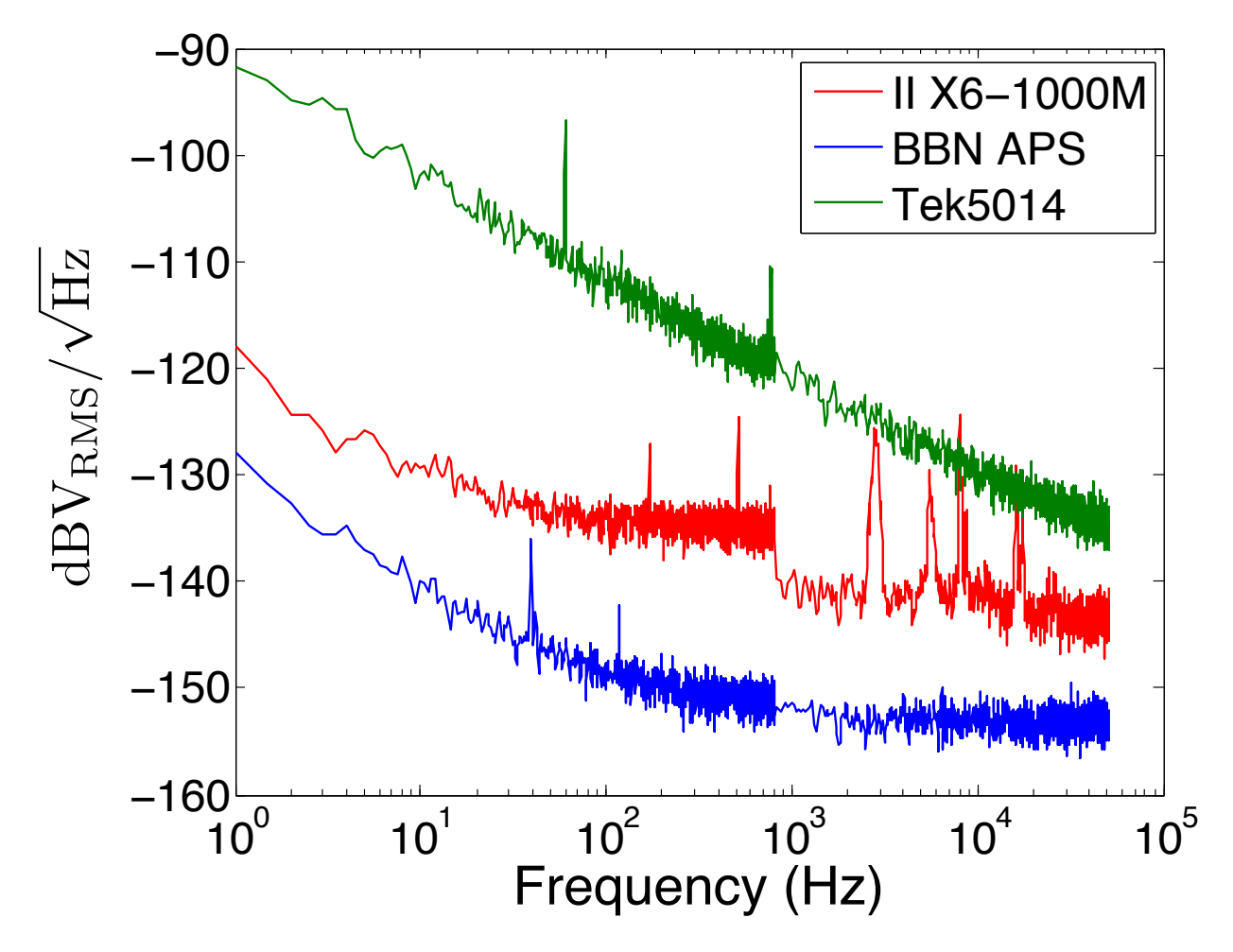

Fig. 1: **Comparison of AWG output noise** Output noise power versus frequency for the Tektronix AWG5014, Innovative Integration X6-1000M, and BBN APS. The APS's linear power supplies and low-noise output amplifier lead to signficant improvements in the noise performance. The II X6 is significantly better than the Tek5014, but suffers from resonances in the noise spectrum because it is in a host PC environment.

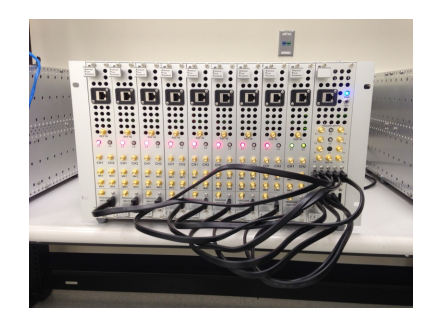

Fig. 2: **BBN APS2 front panel** The front panel of the APS has two analog outputs, 4 marker outputs, a trigger input, two SATA ports, a 1 GigE port, a 10 MHz reference input and two status LEDs.

## <span id="page-8-0"></span>**1.2 Triggering**

The APS2 supports four different types of triggers. The *internal* mode generates triggers on a programmable interval between 6.66ns and 14s. The *external* mode listens for triggers on the front-panel SMA "trigger input" port. In this mode, the APS2 is triggered on the rising edge of a 1-5V signal. The *system* trigger accepts triggers on the SATA input port from the APS2 Trigger Distribution Module (TDM). Finally, the *software* mode allows the user to trigger the APS2 via the host computer with the *trigger()* API method.

## <span id="page-8-1"></span>**1.3 Communications Interface**

The APS2 communicates with a host PC via UDP/TCP over 1GigE. 1GigE is required so ensure all switches between the host computer and APS2 support 1GigE. The APS2 supports static and DHCP assigned IP addresses. Instructions for setting the APS2 IP addresses are contained in the *[Software](#page-10-2)* section.

## <span id="page-8-2"></span>**1.4 Status LED's**

The L1 and L2 LEDs provide status indicators for the communication (L1) and sequencing (L2) firmware components.

 $L1$ :

- off SFP port failure
- green breathing no ethernet connection;
- solid green link established (but not necessarily connected to host);
- green blinks receiving or transmitting data;
- red fatal communication error. Power cycle the module to restore connectivity.

 $L2$ :

- dark idle;
- solid green playback enabled and outputing sequences;
- green breathing playback enabled but no trigger received in the past 100ms;
- solid red fatal cache controller error. Power cycle the module to restore playback functionality.
- blinking red cache stall in playback. See cache for details.

## Installation Guide

#### <span id="page-10-1"></span><span id="page-10-0"></span>**2.1 Hardware**

IMPORTANT NOTE: The APS2 enclosure has mounting brackets on the sides for securing the box to a standard 19" rack. However, these brackets *cannot* support the weight of the entire APS2 system. Therefore, you must mount the APS2 on a shelf. Furthermore, the top-rear section of the APS2 enclosure has a screen which serves as the air intake for the cooling system. Never stack equipment on top of the APS2 in a way which blocks this air intake.

The BBN APS2 system contains one or more analog output modules and an trigger distribution module in an enclosure that supplies power to each module. Up to 9 analog modules may be installed in a single 19" 8U enclosure, providing 18 analog output channels. Installing a new module only requires plugging it into a free slot of a powered-off system, then optionally connecting a SATA cable from the new APS module to the trigger module. The SATA interface is required to send signals between the APS and TDM modules.

Each module in an APS2 system acts as an independent network endpoint. The modules communicate with a host computer via a UDP/TCP interface over 1GigE. The APS2 will not auto-negotiate down to 100Mb or 10Mb so you must connect via a gigabit switch and appropriate patch cable (cat 5e or cat 6). To ensure high-bandwidth throughput, it is important that the APS2 and the host computer are not separated by too many network hops. If possible, locate the host and APS2 on a common switch or router<sup>[1](#page-10-3)</sup>.

While the APS2 can run in a standalone clock configuration, to achieve synchronous output from multiple modules requires supplying a 10 MHz (+7 dBm) external reference (square wave or sine wave) to *each* module at the corresponding front panel input. Multiple devices are then synchronized with a phase-synchronous external trigger delivered to each module, or by using the TDM to generate a system trigger.

### <span id="page-10-2"></span>**2.2 Software**

The APS2 control interface is provided by a C-API shared library (libaps2) as as well as wrappers in common scientific programming languages (python, MATLAB, and Julia). Pre-built binaries for the shared library are available for several platforms, including Win64, linux, and macOS. A demonstration script and several example sequence files are

<span id="page-10-3"></span> $<sup>1</sup>$  The APS2 typically uses static self-assigned IP addresses and should ideally be behind the same router as the control computer.</sup>

available in the libaps2 source code repository. Therefore, we recommend that users download the latest version of the source from GitHub [\(http://github.com/BBN-Q/libaps2\)](http://github.com/BBN-Q/libaps2).

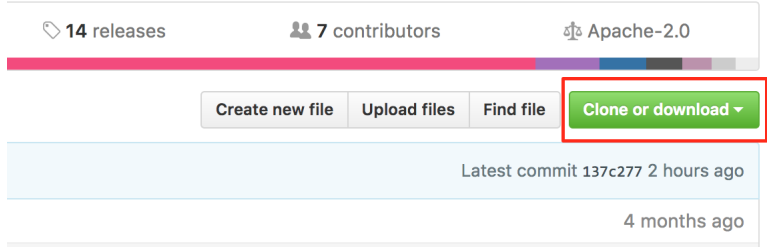

Fig. 1: Download a ZIP file with the latest libaps2 source code by clicking on the link shown above.

The GitHub website provides a link to download a zip file with the latest snapshot of the source repository. Git users may instead clone the repo with:

git clone https://github.com/BBN-Q/libaps2.git

Using git has the advantage that users may easily upgrade to future libaps2 releases with git pull. Description of the source repository files is available in the *[File list](#page-12-0)* section.

#### **2.2.1 Installation via conda**

Users of the Anaconda python distribution can install libaps2 via conda:

```
conda install -c bbn-q libaps2
```
This command will install the libaps2 shared library and libaps2 python wrapper into your Anaconda path  $(\sim)$ anaconda3/lib on posix-systems, or C:\Users\%USERNAME%\Anaconda3\Library on windows) such that it can be easily loaded by other programs. To verify that it worked, launch an ipython REPL and try:

```
In [1]: import aps2
```
If that command runs without errors, the install completed successfully. If you encounter errors, verify that the Anaconda library folder is on your PATH.

#### **2.2.2 Installation from source**

Users that need ultimate control over the libaps2 dependencies will want to build the shared library from source. Follow the instructions in the README to build the binaries. Our cmake scripts include an install target which will install the binaries in appropriate locations on your system with:

```
make install
```
The libaps2 python wrapper can be installed separately with:

```
cd src/python
pip install .
```
To verify successful installation, try importing libaps2 into a python console, as shown above.

#### **2.2.3 Manual installation**

A third option is to download pre-built binaries from the "Releases" tab on GitHub [\(http://github.com/BBN-Q/libaps2/](http://github.com/BBN-Q/libaps2/releases) [releases\)](http://github.com/BBN-Q/libaps2/releases). Download the archive corresponding to your operating system and extract the files. On posix-systems, copy the contents of the archive to corresponding locations in /usr/local (i.e. copy files from lib/ to /usr/local/ lib and include/ to /usr/local/include). On windows, add the bin folder to the PATH variable, or copy libaps2.dll to C:\windows\system32.

#### <span id="page-12-0"></span>**2.2.4 File list**

The releases follow a directory structure that corresponds to the git repository.

- *examples* Example sequence and waveform files
	- *aps2\_demo.m* Matlab demonstration script
	- *aps2\_demo.py* Python demonstration script
		- \* a full scale ramp;
		- \* gaussian pulses from 256 samples down to 8 samples with 10ns gaps;
		- \* square wave from 256 down to 8 samples with 10ns gaps;
		- \* wfB.dat is negative wfA.dat.
	- *cpmg.h5* a CPMG sequence *Y90 ( delay X180 delay)^n Y90m* with n = [4, 8, 16, 32, 64]
	- *instr\_prefetch.h5* demonstration of subroutine prefetching
	- *ramsey.h5* a Ramsey sequence *X90 delay X90m*
	- *ramsey\_tppi.h5* a Ramsey experiment with the second pulse phase modulated by Time Proportional Phase Increment using the *PHASE\_OFFSET* instruction
	- *ramsey\_tppi\_ssb.h5* same as *ramsey\_tppi* but with SSB modulation of the pulses using on-board modulation.
	- *ramsey\_slipped.h5* a Ramsey pattern but with the markers slipped by one sample to show the marker resolution and jitter.
	- *wfA.dat*/*wfB.dat* test waveform patterns for *play\_waveform* executable as signed integers one sample per line:
- *src* the source code
	- *src/lib* the shared library. libaps2.h contains the public API definitions.
	- *src/matlab* Matlab bindings to libaps2
	- *src/julia* Julia bindings to libaps2
	- *src/python* python bindings to libaps2
	- *src/util* test and utility command line programs. See below for description.
	- *src/C++* C++ command line programs to play waveforms and sequences.
	- *src/wireshark* lua dissector for sniffing APS2 packets.
- *build* compiled shared library and executable programs
	- Shared library
		- \* *libaps2.dll* the main shared library
- Command line programs
	- \* *aps2\_play\_waveform.exe* command line program to play a single waveform on the analog channels.
	- \* *aps2\_play\_sequence.exe* command line program to play a HDF5 sequence file.

#### – Command line utilities

- \* *aps2\_enumerate.exe* get a list of APS2 modules visible on the network subnet.
- \* *aps2\_program.exe* update the firmware. See *[Firmware Updates](#page-15-0)*.
- \* *aps2\_flash.exe* update IP/DHCP and MAC addresses and the boot chip configuration sequence.
- \* *aps2\_reset.exe* reset an APS2.
- Self-test programs
	- \* *aps2\_run\_tests.exe* runs the unit test suite

#### **2.2.5 Writing Sequences**

The BBN APS2 has advanced sequencing capabilities. Fully taking advantage of these capabilities may require use of higher-level languages which can be 'compiled down' into sequence instructions. BBN has produced one such language, called Quantum Gate Language (QGL, [http://github.com/BBN-Q/QGL\)](http://github.com/BBN-Q/QGL), as well as a parameter management GUI in the PyQLab suite [\(http://github.com/BBN-Q/PyQLab\)](http://github.com/BBN-Q/PyQLab). We encourage end-users to explore using QGL for creating pulse sequences. You may also find the sequence file export code to be a useful template when developing your own libraries. A detailed instruction format specification can be found in the *[Concrete Instructions](#page-25-0)* section.

## <span id="page-13-0"></span>**2.3 Networking Setup**

Once the APS2 has been powered on, the user may assign static IP addresses to each module. By default, the APS2 modules will have addresses on the 192.168.2.X subnet (e.g. the leftmost module in the system will have the address 192.168.2.2, and increase sequentially left-to-right). The enumerate() method in libaps2 may be used to find APS2 modules on your current subnet. Another method, set ip addr() or the aps2 flash utility may be used to program new IP addresses. Since the APS2 modules will respond to any valid packet on its port, we recommend placing the APS2 system on a private network, or behind a firewall. The APS2 can also be setup to obtain a dynamically assigned IP address from a DHCP server. The aps2\_flash utility can be used to toggle between static and dynamic but the APS2 must be reset or power cycled for the setting to take effect. If the DHCP look-up fails the system will fall back to its static IP address.

The control computer must be on the same subnet as the APS2 to respond to returning packets. Most operating systems allow multiple IP addresses to coexist on the same network card so the control computer can add a virtual IP on the APS2 subnet.

#### **2.3.1 Windows**

Under the Control Panel - Network and Internet - Network Connections click on the "Local Area Connection" and then properties to change the adapter settings. Then set the properties of the TCP/IPv4 interface.

Then under the Advanced tab it will be possible to add additional IP addresses. Unfortunately, Windows does not support multiple IP addresses with DHCP so a static address is required for the main network.

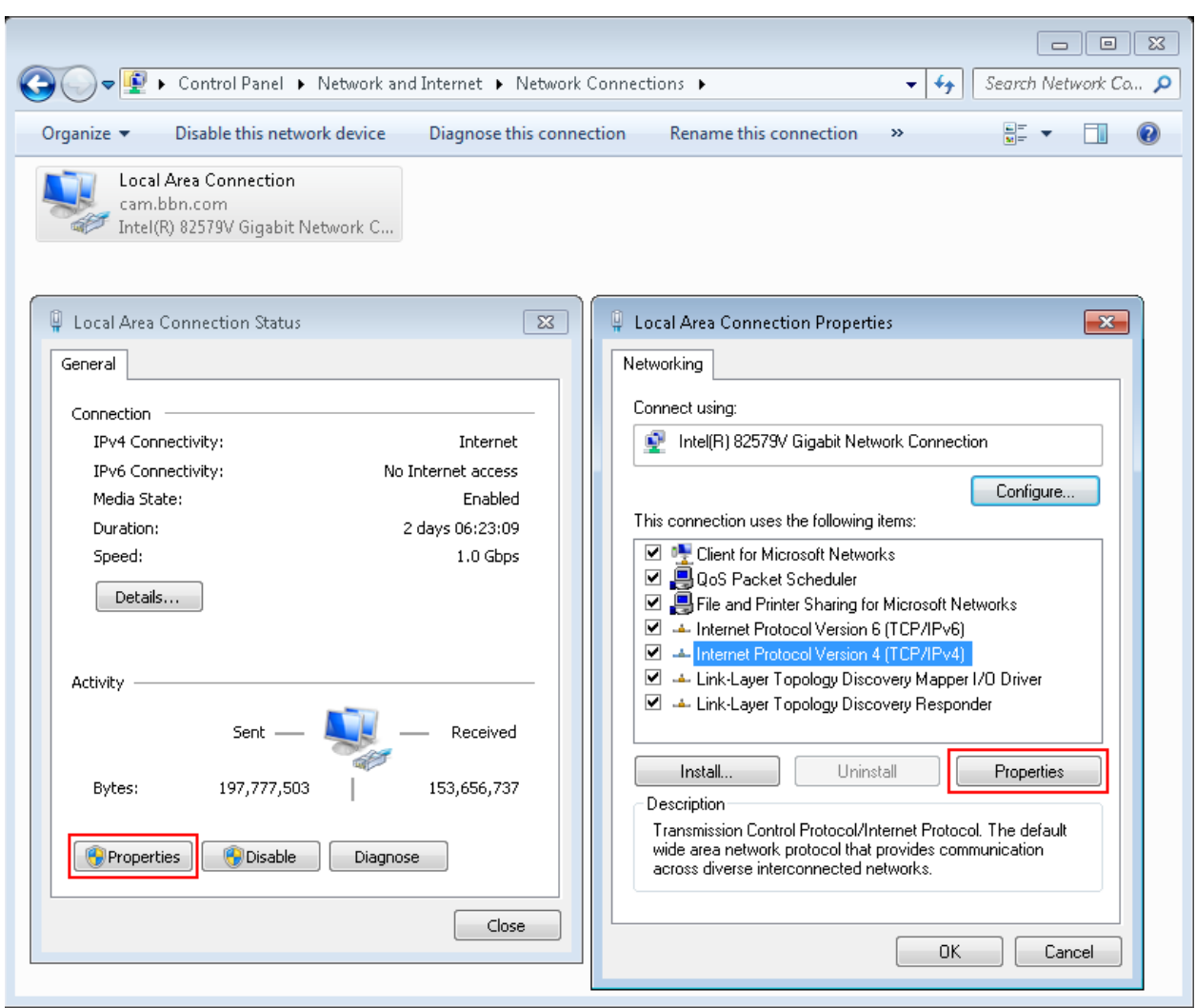

Fig. 2: Step 1 accessing the IPv4 settings for the network interface.

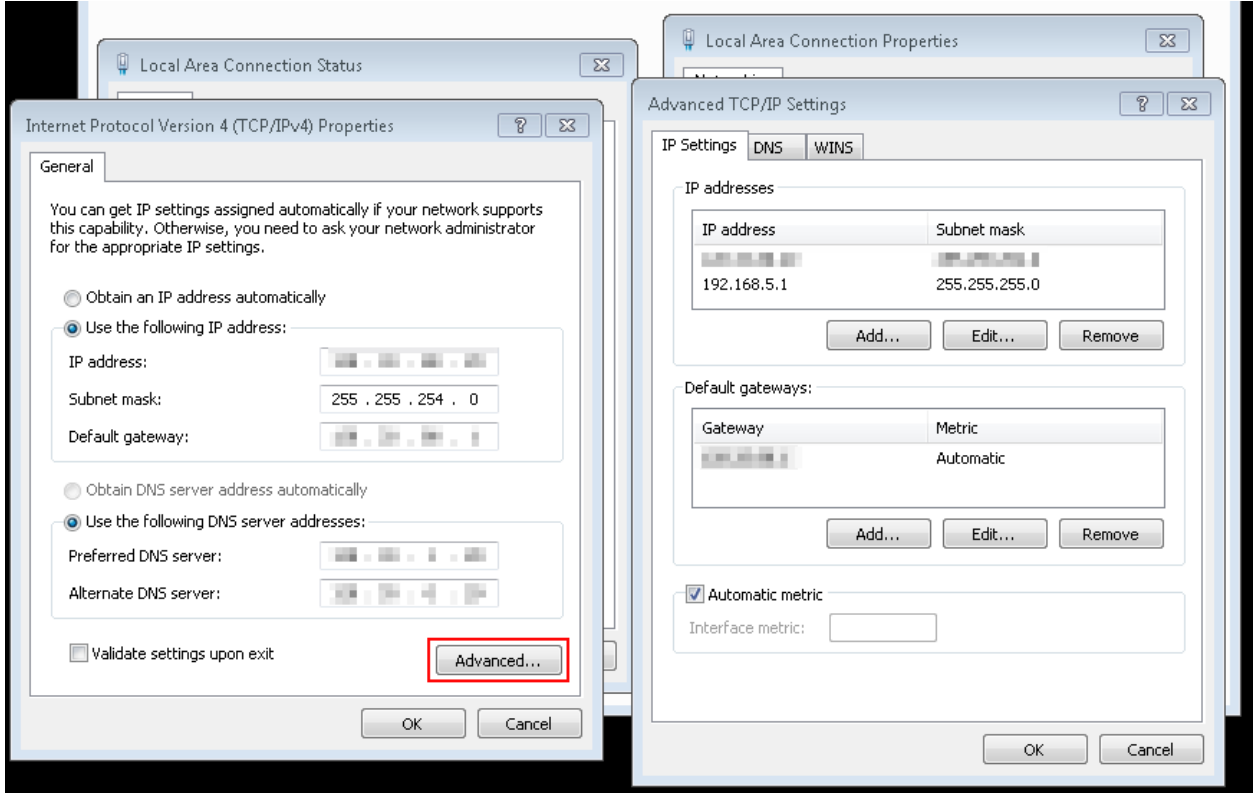

Fig. 3: Step 2 Adding addition IP addresses for the network interface.

#### **2.3.2 Linux**

Temporary IP addresses can be obtained by adding additional ethernet interfaces using the *ip* command:

sudo ip addr add 192.168.2.29/24 dev eth0

A more permanent solution would involve editing the network interfaces file, e.g. /etc/network/interfaces.

#### **2.3.3 OS X**

In the System Preferences pane under Networking use the "Plus" button to add an interface.

## <span id="page-15-0"></span>**2.4 Firmware Updates**

BBN releases periodic firmware updates with bug-fixes and enhancements. These can be loaded onto the APS2 modules using the aps2\_program executable:

```
./aps2_program
BBN AP2 Firmware Programming Executable
USAGE: aps2_program [options]
Options:
  --help Print usage and exit.
```
(continues on next page)

(continued from previous page)

```
--bitFile    Path to firmware bitfile.
  --ipAddr IP address of unit to program (optional).
  --progMode (optional) Where to program firmware DRAM/EPROM/BACKUP (optional).
  --logLevel (optional) Logging level level to print (optional; default=2/INFO).
Examples:
 program --bitFile=/path/to/bitfile (all other options will be prompted for)
 program --bitFile=/path/to/bitfile --ipAddr=192.168.2.2 --progMode=DRAM
```
The executable will prompt the user for IP address and programming mode. The APS2 can boot from multiple locations: volatile DRAM; non-volatile flash or if all else fails a master backup in flash. The DRAM storage takes only a few seconds to program and is used for temporary booting for testing purposes. It will be lost on a power cycle. Once you are happy there are no issues with the new bitfile you can program it to the flash memory so the module will boot from the new firmware on a power cycle. This process involves erasing, writing and verifying and takes several minutes. The backup firmware should only be programmed in the rare case BBN releases an update to the backup image. Should something catastrophic happen during programming (unplugging the ethernet cable) the module may drop to the backup image which has a fixed IP of 192.168.2.123.

## Pulse Sequencing

#### <span id="page-18-1"></span><span id="page-18-0"></span>**3.1 Background**

Sequencing typically requires construction of a sequence table which defines the order in which waveforms are played along with control-flow instructions. In existing commercial AWGs, these control-flow instructions are limited to repeated waveforms (basic looping) and non-conditional goto statements to jump to other sections of the waveform table. More recently, equipment manufacturers have added rudimentary conditional elements through *event triggers* to conditionally jump to an address in the waveform table upon receipt of an external trigger. This capability introduces *branches* into the sequence table. Equipment manufacturers have also expanded the memory re-use concept by *subsequences* which allow for jumping to sections of the waveform table and then returning to the jump point in a manner similar to a subroutine or function call in a standard programming language.

These recent additions expand the number of sequence flow graphs that can be built with these primitives. However, they are still limited in several ways. First, previous implementations have not allowed arbitrary combinations of control-flow constructs. For instance, it may be desirable to have *all* control-flow instructions be conditional, so that, for example, subsequence execution could depend on external input. Or it may be desirable to construct recursive control-flow structures, i.e. nested subsequences should be possible. Second, *event triggers* are not sufficiently expressive to choose between branches of more than two paths. With wider, multi-bit input interfaces, one can construct higher-order branches (e.g. with a 2-bit input you could have four choices).

In short, rather than having an instruction set that allows for a limited number of control-flow graphs, we wish to expand the instruction set of AWGs to allow for fully arbitrary control flow structures.

## <span id="page-18-2"></span>**3.2 Superscalar Sequencer Design**

To achieve arbitrary control flow in an AWG, we adopt modern CPU design practice and separate the functions of control flow from instruction execution. An instruction decoder and scheduler dispatches waveform and marker instructions to independent waveform, marker and modulation engines, while using control-flow instructions to decide which instruction to read next. This asynchronous design allows for efficient representation of common AWG sequences. However, it also requires reintroducing some sense of synchronization across the independent waveform and marker engines. This is achieved in two ways: SYNC instructions and write flags. The SYNC instruction ensures that all execution engines have finished any queued instructions before allowing sequencer execution to continue. The

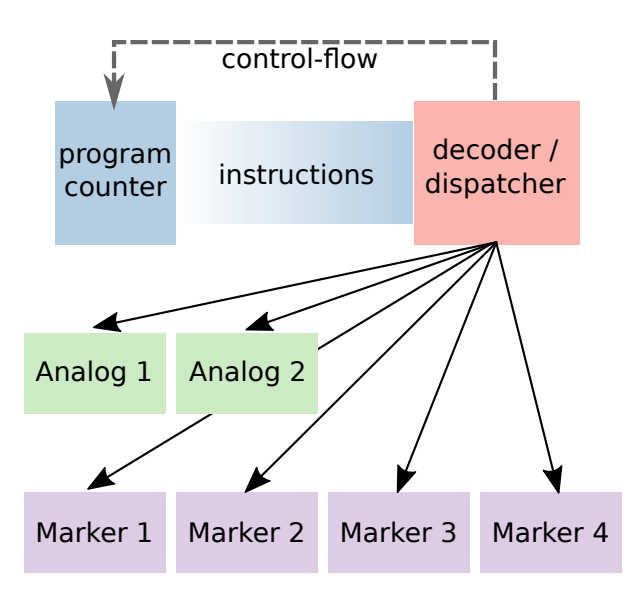

Fig. 1: Sequencer block diagram The APS has a single instruction decoder that dispatches instructions to multiple waveform and marker engines.

write flag allows a sequence of waveform and marker instructions to be written to their respective execution engines simultaneously. A waveform or marker instruction with its write flag low will be queued for its corresponding execution engine, but instruction delivery is delayed until the decoder receives an instruction with the write flag high.

## <span id="page-19-0"></span>**3.3 Cache Design**

The deep DDR3 memory comes with a latency penalty, particularly when jumping to random addresses. Rather than flowing these constraints down to the sequencer, the APS2 attempts to hide the latency by caching instruction and waveform data on board the sequencing FPGA. The cache follows some simple heuristics and needs some hints in the forms of explicit *PREFETCH* commands for more sophisticated sequencing.

#### **3.3.1 Instruction Cache**

The APS2 instruction cache is split into two parts to support two different heuristics about how the sequence will move through the instruction stream. Both caches operate with cache lines of 128 instructions. The first cache is a circular buffer centered around the current instruction address that supports the notion that the most likely direction is forward motion through the instruction stream with potentially jumps to recently played addresses when looping. The controller greedily prefetches additional cache lines ahead of the current address but leaves a buffer of previously played cache lines. Function calls do not fit into these heuristics so the second part of the cache is a fully associative to support jumps anywhere to subroutines. The subroutine caches are filled in round-robin fashion with explicit *PREFETCH* instructions. The controller will ignore *8PREFETCH* instructions where the line is already in the cache. If the sequencer asks for an address not in either cache the cache will flush the circular buffer and fetch the aligned line into the start of the circular buffer. The sequencer LED will blink 1 per second to indicate the cache stall.

#### **3.3.2 Waveform Cache**

The waveform cache can hold a maximum of 131072 (128k) samples. When the cache is enabled, the cache preloads the first 128k samples from waveform memory. If the waveform library is smaller than this then nothing further is needed. To support sequences that need deeper waveform memory, the cache is split into two to enable bank bouncing

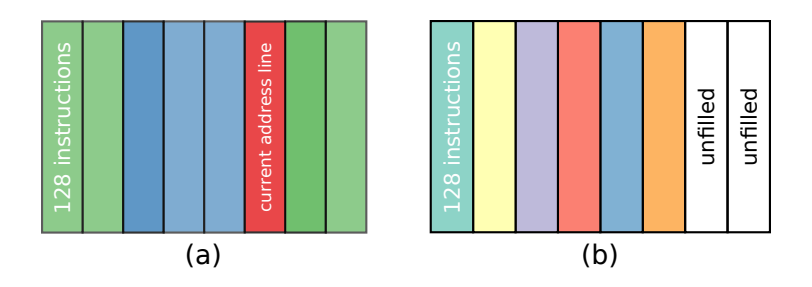

Fig. 2: Instruction cache architecture The instruction cache has two part: (a) a circular buffer centered around the currently playing address and (b) a fully associative cache for subroutine calls.

between a playing and a loading section. Loading is triggered by explicit waveform engine *PREFETCH* commands which will load 64k samples at an address aligned to a 64k sample boundary. Due to the vagaries of SDRAM accesses the time for this prefetch varies but should be approximately  $200\mu s$ . Should the waveform engines ask for an address not in the waveform cache the cache controller will flush fetch the aligned 64k sample segment into the first half. The sequencer LED will blink twice per second to indicated the cache miss.

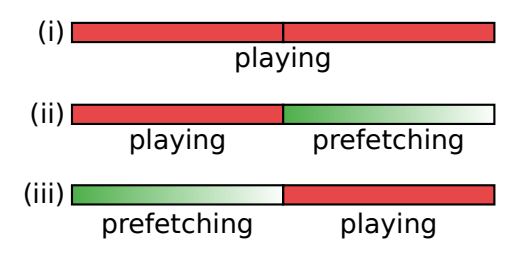

Fig. 3: Waveform cache architecture The waveform cache can be used to simply play waveforms from the first 128k samples (i) or with explicit waveform *PREFETCH* commands can be used in bank-bouncer mode (ii) and (iii).

## <span id="page-20-0"></span>**3.4 Waveform Modulation**

When an APS2 slice is used to drive the I and Q ports of an I/Q mixer to amplitude and phase modulate a microwave carrier it is convenient to bring some features typically baked into the waveforms back into the hardware. For example, if the I/Q mixer is used to single-side-band modulate the carrier the hardware can track the phase evolution through non deterministic delays and the phase modulation can be updated as part of the sequence. This can then even occur conditionally as part of the sequence control flow.

To support both the SSB modulation and dynamic frame updates, the APS2 can dispatch instructions to the modulation engine. The modulation engine controls the modulator which has up to four (current firmware has two) numerically controlled oscillators (NCO). When selected, the NCO with a phase  $\Theta$  rotates the (a,b) output pair to (a cos $\Theta$  + b sin $\Theta$ , b cosΘ - a sinΘ). Multiple NCOs are supported to enable merging multiple logical channels at different frequencies onto the same physical channel. The modulation engine supports the following instructions

WAIT stall until a trigger is received

SYNC stall until a sync signal is received

**RESET PHASE** reset the phase of the selected NCO(s)

**SET PHASE OFFSET** set the phase offset of the selected NCO(s)

**SET PHASE INCREMENT** set the phase increment of the selected NCO(s) which sets an effective frequency

**UPDATE FRAME** update the frame of the selected  $NCO(s)$  by adding to the current frame

MODULATE apply modulation using the selected NCO for a given number of samples

All NCO phase commands are held until the the next boundary which is the end of the currently playing *MODULATE* command or a trigger/sync signal being received. The commands are held to allow them to occur at specific instances. For example, we want the phase to be reset at the trigger or the Z rotation implemented as a frame change to occur at the end of a pulse.

In addition, to account for mixer imperfections that can be inverted by appropriate adjustments of the waveforms the APS2 applies a 2x2 correction matrix applied to the I/Q pairs followed by a DC shift.

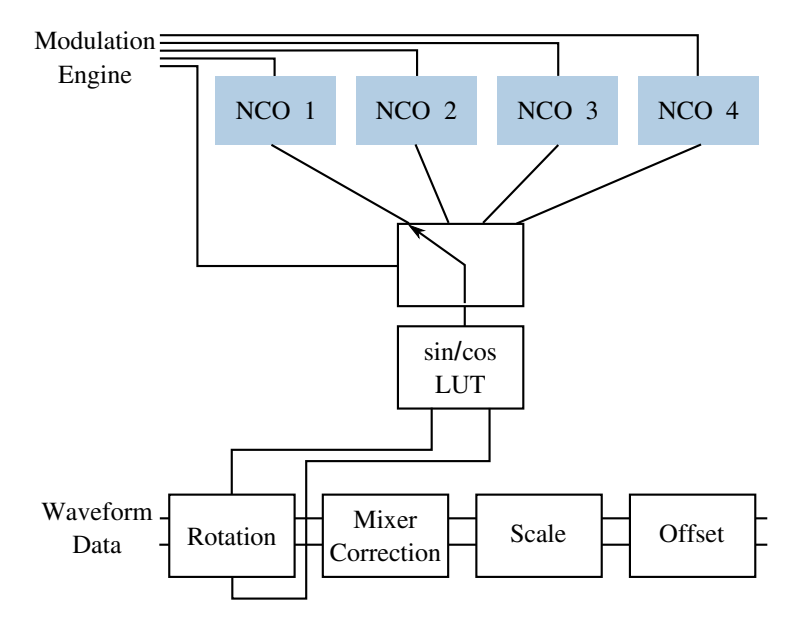

Fig. 4: Modulator block diagram Block diagram of the on-board modulation capabilities. The NCOs phase accumulators are controlled by the modulation engine which can also choose which NCO to select on a pulse by pulse basis. The selected phase is used for a sin/cos look up table (LUT) which provides values for the rotation matrix. The waveform pairs are subsequently processed through of arbitrary 2x2 matrix for amplitude and phase imbalance, channel scaling and offset.

## Trigger Distribution Module

<span id="page-22-0"></span>The trigger distribution module (TDM) provides a flexible mechanism for distributing triggers and pulse sequence steering information across an APS2 crate. Since we expect our users to have diverse requirements for distributing steering information, we have decided to deliver the TDM as a reconfigurable device with a basic firmware that will satisfy certain needs.

## <span id="page-22-1"></span>**4.1 Base Functionality**

The base firmware delivered with the TDM will distribute signals captured on its front-panel interface to all APS2 modules connected by SATA cables. Port T8 is used as a 'valid' signal to indicate that data is ready to capture on T1- T7. On the rising of a signal on T8, the signals on T1-T7 are captured into a 7-bit trigger word which is immediately distributed across the APS2 crate. Each of the trigger ports T1-T8 drives a comparator with a programmable threshold. The base firmware fixes this threshold at 0.8V.

## <span id="page-22-2"></span>**4.2 Building Custom Firmware**

The TDM firmware source may be found here: <https://github.com/BBN-Q/APS2-TDM>

To get starting creating your own APS2 TDM firmware, you need a copy of Xilinx Vivado 2015.1 (the free Webpack edition is sufficient). Note that there are more recent versions of Vivado, but that the firmware source refers to specific versions of Xilinx IP cores, and it may be necessary to convert these for use with later Vivado versions. The APS2 TDM firmware relies upon one not-free Xilinx IP Core, the Tri-Mode Ethernet Media Access Controller, or TEMAC: <http://www.xilinx.com/products/intellectual-property/temac.html>

You can build the firmware without buying a TEMAC license, but the controller will stop functioning ~8 hours after loading the image, and you will be forced to power cycle the APS2 TDM to continue. We recommend purchasing a project license for the Xilinx TEMAC if you plan to build your own TDM firmware.

Refer to the README in the APS2-TDM firmware source for instructions on creating a Vivado project.

### APS2 Instruction Set

### <span id="page-24-1"></span><span id="page-24-0"></span>**5.1 Abstract Instructions**

Arbitrary control flow requires three concepts: sequences, loops (repetition) and conditional execution. We add to this set the concept of subroutines because of their value in structured programming and memory re-use.

The BBN APS2 has two memories: a *waveform* memory and an *instruction* memory. These memories are accessed via an intermediate caching mechanism to provide low-latency access to nearby sections of memory. In addition, the APS has four other resources available for managing control flow: a repeat counter, an instruction counter, a stack, and a comparison register. The instruction counter points to the current address in instruction memory. The APS2 sequence controller reads and executes operations in instruction memory at the instruction pointer. Unless the instruction specifies otherwise, by default the controller increments the instruction pointer upon executing each instruction. The available *abstract* instructions are:

**SYNC** WAIT WAVEFORM *address N* MARKER *channel state N* LOAD\_REPEAT *count* REPEAT *address* CMP *operator N* LOAD\_CMP GOTO *address* CALL *address* RETURN MODULATOR PREFETCH *address* NOOP

We explain each of these instructions below.

SYNC—Halts instruction dispatch until waveform and marker engines have executed all queued instructions. The write flag should be set to broadcast this instruction.

WAIT—Indicates that waveform and marker engines should wait for a trigger before continuing. The write flag should be set to broadcast this instruction.

WAVEFORM—Indicates that the APS should play back length *N* data points starting at the given waveform memory address. An additional flag marks the waveform as a time-amplitude variant, which outputs data at a *fixed* address for *N* counts.

MARKER—Indicates the APS should hold marker *channel* in *state* (0 or 1) for *N* samples.

LOAD\_REPEAT—Loads the given value into the repeat counter.

REPEAT—Decrements the repeat counter. If the resulting value is greater than zero, jumps to the given instruction address by updating the instruction counter.

CMP—Compares the value of the comparison register to the mask *N* with any of these operators:  $=, \neq, >, <$ . So, (CMP  $\neq$  0) would be true if the comparison register contains any value other than zero.

LOAD\_CMP—Loads the comparison register with the next value from the message queue (received from the trigger distribution module). If the queue is empty, this instruction will halt execution until a message arrives.

GOTO—Jumps to the given address by updating the instruction counter.

CALL—Pushes the current instruction and repeat counters onto the stack, then jumps to the given address by updating the instruction counter.

MODULATOR—A modulator instruction.

RETURN—Moves (pops) the top values on the stack to the instruction and repeat counters, jumping back to the most recent CALL instruction.

PREFETCH—Prefetches a cache line of instructions starting at address

NOOP—Null or No Operation

These instructions easily facilitate two kinds of looping: iteration and while loops. The former is achieved through use of LOAD\_REPEAT to set the value of the repeat counter, followed by the loop body, and terminated by REPEAT to jump back to the beginning of the loop. The latter is achieved by a conditional GOTO followed by the loop body, where the address of the GOTO is set to the end of the loop body.

Subroutines are implemented with the CALL and RETURN instructions. The address of a CALL instruction can indicate the first instruction in instruction memory of a subroutine. The subroutine may have multiple exit points, all of which are marked by a RETURN instruction.

Conditional execution is directly supported by the GOTO, CALL, and RETURN instructions. When these instructions are preceeded by a CMP instruction, their execution depends on the comparison resulted. Consequently, the stated instruction set is sufficient for arbitrary control flow.

Finally, filling the waveform cache is time consuming, requiring several hundred microseconds. Therefore, the PREFETCH instruction allows one to schedule this costly operation during "dead time" in an experiment, e.g. immediately prior to instructions that wait for a trigger.

## <span id="page-25-0"></span>**5.2 Concrete Instructions**

The APS2 uses a 64-bit instruction format, divided into header (bits 63-56), and payload (bits 55-0). The format of the payload depends on instruction op code.

#### **5.2.1 Instruction header (8-bits)**

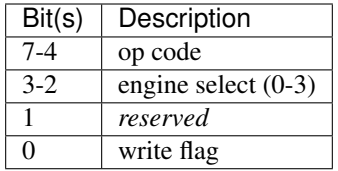

The op code determines the instruction type. For MARKER instructions, the 'engine select' field chooses the output channel of the instruction. The write flag is used to indicate the final instruction in a group of WAVEFORM and MARKER instructions to be sent simultaneously to their respective execution engines.

#### **5.2.2 Instruction op codes**

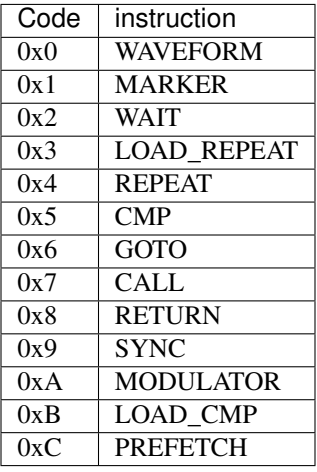

#### **5.2.3 Instruction payload (56-bits)**

The 56-bit payload formats for the various instruction op codes are described below.

#### **5.2.4 WAVEFORM**

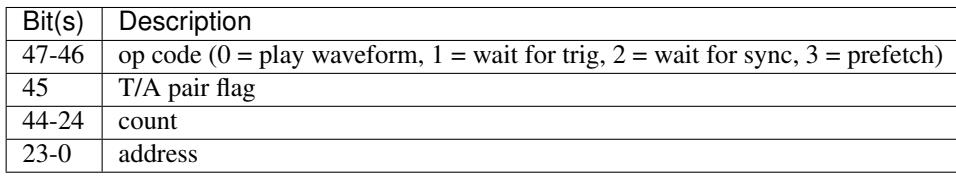

The top two bits of the WAVEFORM payload are an op code for the waveform engine. A PLAY\_WAVEFORM op code causes the waveform engine to play the waveform starting at *address* for *count* quad-samples. When the time/amplitude pair flag is set, the waveform engine will create a constant- amplitude waveform by holding the analog output at the value given at *address* for *count* quad-samples. The WAIT\_FOR\_TRIG and WAIT\_FOR\_SYNC op codes direct the waveform engine to pause until receipt of an input trigger or a sequence SYNC input, respectively. The PREFETCH op code causes the waveform cache to prefetch 64k samples from *addresss* into the pending waveform cache bank.

#### **5.2.5 MARKER**

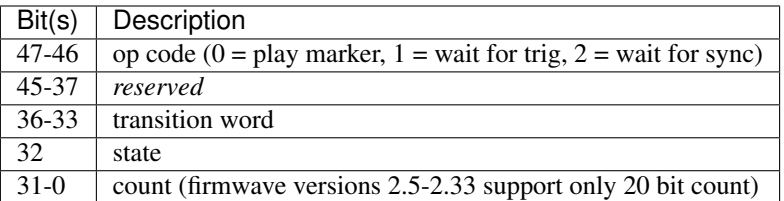

The top two bits of the MARKER payload are an op code for the marker engine. A PLAY\_MARKER op code causes the marker engine to hold the marker output in value *state* for *count* quad-samples. When the count reaches zero, the marker engine will output the 4-bit transition word. One use of this transition word is to achieve single- sample resolution on a low-to-high or high-to-low transition of the marker output. The WAIT\_FOR\_TRIG and WAIT\_FOR\_SYNC op codes function identically to the WAVEFORM op codes.

#### **5.2.6 CMP**

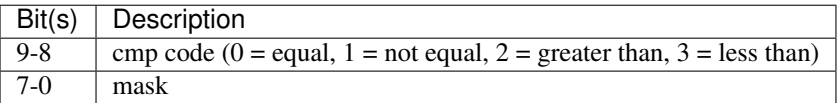

The CMP operation compares the current value of the 8-bit comparison register to *mask* using the operator given by the *cmp code*. The result of this comparison effects conditional execution of following GOTO, CALL, and RETURN instructions.

### **5.2.7 LOAD\_CMP**

Loads the comparison register with the next value from the message queue (received from the trigger distribution module). If the queue is empty, this instruction will halt execution until a message arrives. This instruction ignores all payload data.

#### **5.2.8 GOTO, CALL, and REPEAT**

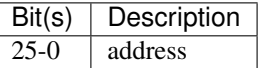

Jumps to *address*. For GOTO and CALL, the jump may be conditional if proceeded by a CMP instruction. For REPEAT, the jump is conditioned on the repeat counter.

#### **5.2.9 LOAD\_REPEAT**

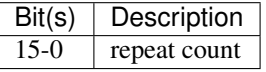

The *repeat count* gives the number of times a section of code should be repeated, i.e. to execute a sequence *N* times, one uses a repeat count of *N-1*.

#### **5.2.10 PREFETCH**

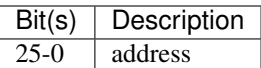

Prefetches a cache-line (128 instructions) starting at *address* into the subroutine cache.

#### **5.2.11 WAIT and SYNC**

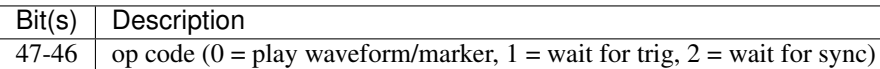

The payloads for the WAIT and SYNC instructions must also be valid WAVEFORM and MARKER payloads. Therefore, in addition to indicating WAIT or SYNC in the instruction header, the instruction type must also appear in the payload. The write flag should be set to immediately dispatch this instruction.

#### **5.2.12 RETURN**

This instruction ignores all payload data.

#### **5.2.13 MODULATOR**

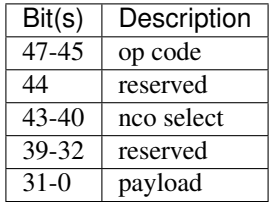

The modulator op codes are enumerate as follows:

0x0 modulate using selected nco for count (payload)

0x1 reset selected nco phase accumulator

- 0x2 wait for trigger
- 0x3 set selected nco phase increment (payload)
- 0x4 wait for sync
- 0x5 set selected nco phase offset (payload)
- 0x6 reserved
- 0x7 update selected nco frame (payload)

The nco select bit field gives one bit to each NCO. In the current firmware there are two NCO's. For example, to set the frequency of the second NCO the bit field would read 0010 or to reset the phase of both NCOs it would read 0011.

All phase payloads are fixed point integers UQ2.28 representing portions of a circle. The frequency is determined with respect to the 300MHz system clock. For example, setting a phase increment of  $1/3 * 2^228 = 0x02$ aaaaab gives a modulation frequency of 50MHz. Integers greater than 2 give frequencies greater than the Nyquist frequency of 600MHz and will be folded back in as negative frequencies.

### <span id="page-29-0"></span>**5.3 Example Sequences**

#### **5.3.1 Ramsey**

To give a concrete example of construction of a standard QIP experiment in the APS2 format, consider a Ramsey experiment consisting of two  $\pi/2$ -pulses separated by a variable delay. If the waveform memory has a null-pulse at offset 0x00 and a 16-sample  $\pi/2$ -pulse at offset 0x01, then the Ramsey sequence might in abstract format would look like:

SYNC **MATT** WAVEFORM 0x01 4 WAVEFORM T/A 0x00 10 WAVEFORM 0x01 4 SYNC **WATT** WAVEFORM 0x01 4 WAVEFORM T/A 0x00 20 WAVEFORM 0x01 4 **SYNC WATT** WAVEFORM 0x01 4 WAVEFORM T/A 0x00 30 WAVEFORM 0x01 4 . . . GOTO 0x00

The {SYNC, WAIT} sequences demarcate separate Ramsey delay experiments, where the SYNC command ensures that there is no residual data in any execution engine before continuing, and the WAIT command indicates to wait for a trigger. The GOTO command at the end of the sequence is crucial to ensure that the instruction decoder doesn't "fall off" into garbage data at the end of instruction memory.

#### **5.3.2 CPMG**

The Carr-Purcell-Meiboom-Gill pulse sequence uses a repeated delay- $\pi$ -delay sequence to refocus spins in a fluctuating environment. The  $\pi$  pulse is offset by 90 degrees to the intial  $\pi/2$  pulse that creates the coherence and even numbers of  $\pi$  pulses are prefered for robustness. We can pull in many elements of arbitrary flow control to compactly describe this sequence. We will use a waveform library with three entries: a null pulse at offset 0x00, a 16-sample  $\pi/2$ -pulse at offset 0x01, and a 16-sample  $\pi$ -pulse at offset 0x05. Note that offsets are also written in terms of quad-samples, so the memory address range of the first  $\pi/2$  pulse is [0x01,0x04]. The Hahn echo delay- $\pi$ -delay is considered a subroutine. To ensure even multiples a CPMG subroutine then loops over the Hahn echo twice. The two subroutines are placed at the cache-line aligned address 1024 Then a CPMG sequence with 2, 4, 8, 16 . . . loops is:

```
SYNC
WATT
WAVEFORM 0x01 4 # first 90
LOAD_REPEAT 0
CALL 1024 # call the CPMG subroutine
```
(continues on next page)

(continued from previous page)

```
REPEAT 3
      LOAD_REPEAT 1
      CALL 1024 # call the CPMG subroutine
      REPEAT 6
      LOAD_REPEAT 3
      CALL 1024 # call the CPMG subroutine
      REPEAT 6
      LOAD_REPEAT 7
      CALL 1024 # call the CPMG subroutine
      REPEAT 9
                       .
                       .
                       .
      WAVEFORM 0x01 4 # final 90
      GOTO 0x00
NOOP
      NOOP
      NOOP
                       .
                       .
                       .
      # pad with NOOP's to address 1024
      # start CPMG subroutine
      LOAD_REPEAT 1
      CALL 1028
      REPEAT 1024
      RETURN
      # start Hahn echo subroutine
      WAVEFORM T/A 0x00 25 # delay
      WAVEFORM 0x05 4 # \pi pulse
      WAVEFORM T/A 0x00 25 #delay
      RETURN
```
#### **5.3.3 Active Qubit Reset**

Here we dynamically steer the sequence in response to a qubit measurment in order to actively drive the qubit to the ground state:

```
GOTO 0x06 # jump over 'Reset' method definition
# start of 'Reset' method
WAIT # wait for qubit measurement data to arrive
CMP = 0 # if the qubit is in the ground state, return
RETURN
# otherwise, do a pi pulse
WAVEFORM 0x05 4
GOTO 0x01 # go back to the beginning of 'Reset'
# end of 'Reset' method
SYNC
CALL 0x01 # call 'Reset'
# qubit is reset, do something...
    .
    .
    .
GOTO 0x00
```
In this example, we define a 'Reset' method for flipping the qubit state if it is not currently in the ground state. The

method is defined in instructions 1-5 of the instruction table. We preceed the method definition with a GOTO command to unconditionally jump over the method definition. The structure of the 'Reset' method is a while loop: it only exits when the comparison register is equal to zero. We assume that this register's value is updated to the current qubit state on every input trigger.

## Formats

## <span id="page-32-1"></span><span id="page-32-0"></span>**6.1 Waveforms**

Stored as arrays of signed 16-bit integers.

## <span id="page-32-2"></span>**6.2 Instructions**

Stored as arrays of unsigned 64-bit integers, with the instruction header in the 8 most signficant bits.

### <span id="page-32-3"></span>**6.3 Sequence Files**

HDF5 container for waveform and instruction data. The structure of this HDF5 file is as follows:

/version - attribute containing version information for the container structure /chan\_1/instructions - uint64 vector of instruction data /chan\_1/waveforms - int16 vector of waveform data /chan\_2/waveforms - int16 vector of waveform data

### API Reference

<span id="page-34-0"></span>BBN provides a C-API shared library (libaps2) for communicating with the APS2, as well as MATLAB and Julia wrappers for the driver. We follow language conventions for index arguments, so channel arguments in the C-API are zero- indexed, while in MATLAB and Julia they are one-indexed. Most of the C-API methods require a device serial (an IP address) as the first argument. In MATLAB and Julia, the serial is stored in a device object and helper functions inject it as necessary.

Before calling a device specific API the device must be connected by calling connect\_APS. This sets up the ethernet interface. Unloading the shared library without disconnecting all APS2s may cause a crash as the library unloading order is uncontrolled. In addition, after every APS2 reset init\_APS must be called once to properly setup the DAC timing and cache- controller.

### <span id="page-34-1"></span>**7.1 Enums**

Nearly all the library calls return an APS2\_STATUS enum. If there are no errors then this will be APS2\_OK. Otherwise a more detailed description of the error an be obtained from get\_error\_msg. See the Matlab and Julia drivers for examples of how to wrap each library call with error checking. The enum and descriptions can be found APS2\_errno.h.

There are also enums for the trigger mode, run mode, running status and logging level. These can be found in APS2\_enums.h or logger.h.

## <span id="page-34-2"></span>**7.2 High-level methods**

Getter calls return the value in the memory referenced by the passed pointer. The caller is responsible for allocating and managing the memory.

*const char \*get\_error\_msg(APS2\_STATUS)*

Returns the null-terminated error message string associated with the APS2\_STATUS code.

*APS2\_STATUS get\_numDevices(unsigned int \*numDevices)*

This method sends out a broadcast packet to find all APS2's on the local subnet and returns the number of devices found.

*APS2\_STATUS get\_device\_IPs(const char \*\*deviceIPs)*

Populates *deviceIPs[]* with C strings of APS2 IP addresses. The caller is responsible for sizing deviceIPs appropriately. For example, in C++:

```
int numDevices = get_numDevices();
const char** serialBuffer = new const char*[numDevices];
get_device_IPs(serialBuffer);
```
*APS2\_STATUS connect\_APS(const char \*deviceIP)*

Connects to the APS2 at the given IP address.

*APS2\_STATUS disconnect\_APS(const char \*deviceIP)*

Disconnects the APS2 at the given IP address.

*APS2\_STATUS reset(const char \*deviceIP, APS2\_RESET\_MODE)*

Resets the APS2 at the given IP address. The *resetMode* parameter can be used to do a hard reset from non-volatile flash memory to either the user or backup image or can reset the TCP connection should the host computer not cleanly close it.

#### *APS2\_STATUS init\_APS(const char \*deviceIP, int force)*

This method initializes the APS2 at the given IP address. This involves synchronizing and calibrating the DAC clock timing and setting up the cache-controller. If *force* = 0, the driver will attempt to determine if this procedure has already been run and return immediately. To force the driver to run the initialization procedure, call with *force* = 1.

*APS2\_STATUS get\_firmware\_version(const char \*deviceIP, uint32\_t \*version, uint32\_t \*git\_sha1, uint32\_t \*build\_timestamp, char \*version\_string)*

Returns computer and humand readable firmware version information. *version* returns the version number of the currently loaded firmware. The major version number is contained in bits 15-8, while the minor version number is in bits 7-0. So, a returned value of 513 indicates version 2.1. Bits 28-16 give the number of commits since the tag and the top nibble set to d indicates a dirty working tree. *git\_sha1* is the first 8 hexadecimal digits of the git SHA1 of the latest commit. *build\_timestamp* is the build timestamp as a hexadecimal string YYMMDDhh. The *version\_string* will combine the previous values into a human readable string similar to what is returned from *git describe*. Pass a null pointer for any unused terms.

*APS2\_STATUS get\_uptime(const char \*deviceIP, double \*upTime)*

Returns the APS2 uptime in seconds.

*APS2\_STATUS set\_sampleRate(const char \*deviceIP, unsigned int rate)*

Sets the output sampling rate of the APS2 to *rate* (in MHz). By default the APS2 initializes with a rate of 1200 MHz. The allow values for rate are: 1200, 600, 300, and 200. WARNING: the APS2 firmware has not been tested with sampling rates other than the default of 1200. In particular, it is expected that DAC synchronization will fail at other update rates.

*APS2\_STATUS get\_sampleRate(const char \*deviceIP, unsigned int \*rate)*

Returns the current APS2 sampling rate in MHz.

*APS2\_STATUS set\_channel\_offset(const char \*deviceIP, int channel, float offset)*

Sets the offset of *channel* to *offset*. Note that the APS2 offsets the channels by digitally shifting the waveform values, so non-zero values of offset may cause clipping to occur.

*APS2\_STATUS get\_channel\_offset(const char \*deviceIP, int channel, float \*offset)*

Returns the current offset value of *channel*.

*APS2\_STATUS set\_channel\_scale(const char \*deviceIP, int channel, float scale)*

Sets the scale parameter for *channel* to *scale*. This method will cause the currently loaded waveforms (and all subsequently loaded ones) to be multiplied by *scale*. Values greater than 1 may cause clipping.

*APS2\_STATUS get\_channel\_scale(const char \*deviceIP, int channel, float \*scale)*

Returns the scale parameter for *channel*.

*APS2\_STATUS set\_channel\_enabled(const char \*deviceIP, int channel, int enabled)*

Enables (*enabled* = 1) or disables (*enabled* = 0) *channel*. Currently non-functional

- *APS2\_STATUS get\_channel\_enabled(const char \*deviceIP, int channel, int \*enabled)* Returns the enabled state of *channel*.
- *APS2\_STATUS set\_mixer\_amplitude\_imbalance(const char \* deviceIP, float amp)* Set the mixer amplitude imbalance tp *amp* and updates the correction matrix.
- *APS2\_STATUS get\_mixer\_amplitude\_imbalance(const char \* deviceIP, float \*amp)* Gets the mixer amplitude imbalance.
- *APS2\_STATUS set\_mixer\_phase\_skew(const char \* deviceIP, float skew)*

Sets the mixer phase skew (radians) to *skew* and updates the correction matrix.

*APS2\_STATUS get\_mixer\_phase\_skew(const char \* deviceIP, float \*skew)*

Gets the mixer phase skew (radians).

*APS2\_STATUS set\_mixer\_correction\_matrix(const char \* deviceIP, float \*matrix)*

Sets the complete 2x2 mixer correction matrix. Pass an array of four float to fill the matrix in row major order.

*APS2\_STATUS get\_mixer\_correction\_matrix(const char \* deviceIP, float \*matrix)*

Gets the complete 2x2 mixer correction matrix in row major order.

*APS2\_STATUS set\_trigger\_source(const char \*deviceIP, APS2\_TRIGGER\_SOURCE source)*

Sets the trigger source to EXTERNAL, INTERNAL, SYSTEM, or SOFTWARE.

*APS2\_STATUS get\_trigger\_source(const char \*deviceIP, APS2\_TRIGGER\_SOURCE \*source)*

Returns the current trigger source.

*APS2\_STATUS set\_trigger\_interval(const char \*deviceIP, double interval)*

Set the internal trigger interval to *interval* (in seconds). The internal trigger has a resolution of 3.333 ns and a minimum interval of 6.67ns and maximum interval of  $2^{\circ}32+1 \div 3.333$  ns = 14.17s.

*APS2\_STATUS get\_trigger\_interval(const char \*deviceIP, double \*interval)*

Returns the current internal trigger interval.

*APS2\_STATUS trigger(const char \*deviceIP)*

Sends a software trigger to the APS2.

*APS2\_STATUS set\_waveform\_float(const char \*deviceIP, int channel, float \*data, int numPts)*

Uploads *data* to *channel*'s waveform memory. *numPts* indicates the length of the *data* array. ±1 indicate full-scale output.

*APS2\_STATUS set\_waveform\_int(const char \*deviceIP, int channel, int16\_t \*data, int numPts)*

Uploads *data* to *channel*'s waveform memory. *numPts* indicates the length of the *data* array. Data should contain 14-bit waveform data placed into the lower 14 bits (13-0) of each int16 element. Bits 15-14 in each array element will be ignored.

*APS2\_STATUS set\_markers(const char \*deviceIP, int channel, uint8\_t \*data, int numPts)*

FOR FUTURE USE ONLY Will add marker data in *data* to the currently loaded waveform on *channel*.

*APS2\_STATUS write\_sequence(const char \*deviceIP, uint64\_t \*data, uint32\_t numWords)*

Writes instruction sequence in *data* of length *numWords*.

*APS2\_STATUS load\_sequence\_file(const char \*deviceIP, const char\* seqFile)*

Loads the APS2-structured HDF5 file given by the path *seqFile*. Be aware the backslash character must be escaped (doubled) in C strings.

*APS2\_STATUS set\_run\_mode(const char \*deviceIP, APS2\_RUN\_MODE mode)*

Changes the APS2 run mode to sequence (RUN\_SEQUENCE, the default), triggered waveform (TRIG\_WAVEFORM) or continuous loop waveform (CW\_WAVEFORM) IMPORTANT NOTE The run mode is not a state and the APS2 does not "remember" its current playback mode. The waveform modes simply load a simple sequence to play a single waveform. In particular, uploading new sequence or waveform data will cause the APS2 to return to 'sequence' mode. To use 'waveform' mode, call *set\_run\_mode* only after calling *set\_waveform\_float* or *set\_waveform\_int*.

*APS2\_STATUS set\_waveform\_frequency(const char \*deviceIP, float freq)*

Sets the modulation frequency for waveform run mode to *freq*.

*APS2\_STATUS get\_waveform\_frequency(const char \*deviceIP, float \*freq)*

Gets the modulation frequency for waveform run mode.

*APS2\_STATUS run(const char \*deviceIP)*

Enables the pulse sequencer.

*APS2\_STATUS stop(const char \*deviceIP)*

Disables the pulse sequencer.

*APS2\_STATUS get\_runState(const char \*deviceIP, APS2\_RUN\_STATE \*state)*

Returns the running state of the APS2.

*APS2\_STATUS get\_mac\_addr(const char \*deviceIP, uint64\_t \*MAC)*

Returns the MAC address of the APS2 at the given IP address.

*APS2\_STATUS set\_ip\_addr(const char \*deviceIP, const char \*ip\_addr)*

Sets the IP address of the APS2 currently at *deviceIP* to *ip\_addr*. The IP address does not actually update until *reset()* is called, or the device is power cycled. Note that if you change the IP and reset you will have to disconnect and re-enumerate for the driver to pick up the new IP address.

## <span id="page-37-0"></span>**7.3 Low-level methods**

*int set\_log(char\* logfile)*

Directs logging information to *logfile*, which can be either a full file path, or one of the special strings "stdout" or "stderr".

*int set\_logging\_level(TLogLevel level)*

Sets the logging level to *level* (values between 0-8 logINFO to logDEBUG4). Determines the amount of information written to the APS2 log file. The default logging level is 2 or logINFO.

*int write\_memory(const char \*deviceIP, uint32\_t addr, uint32\_t\* data, uint32\_t numWords)*

Write *numWords* of *data* to the APS2 memory starting at *addr*.

*int read\_memory(const char \*deviceIP, uint32\_t addr, uint32\_t\* data, uint32\_t numWords)*

Read *numWords* into *data* from the APS2 memory starting at *addr*.

*int read\_register(const char \*deviceIP, uint32\_t addr)*

Returns the value of the APS2 register at *addr*.

Indices and tables

- <span id="page-40-0"></span>• genindex
- modindex
- search